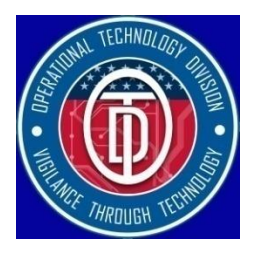

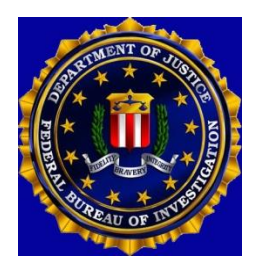

## Loose Media Kiosk Quick Reference Guide

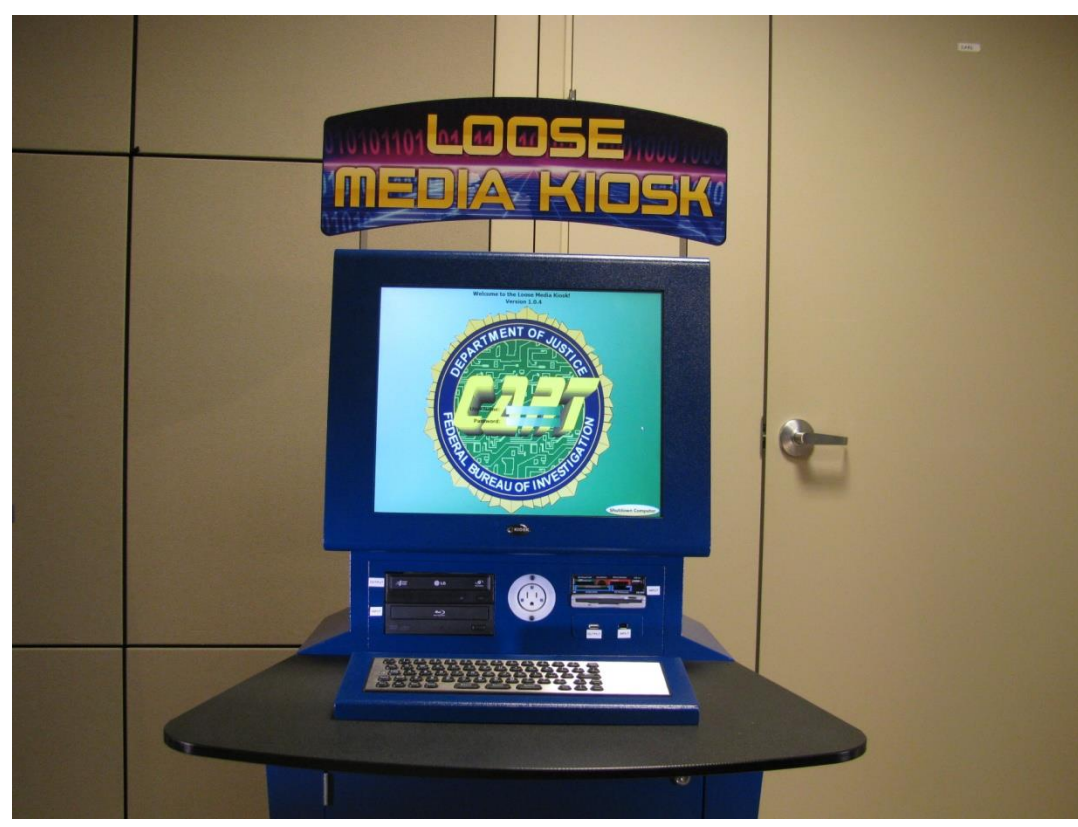

# Table of Contents

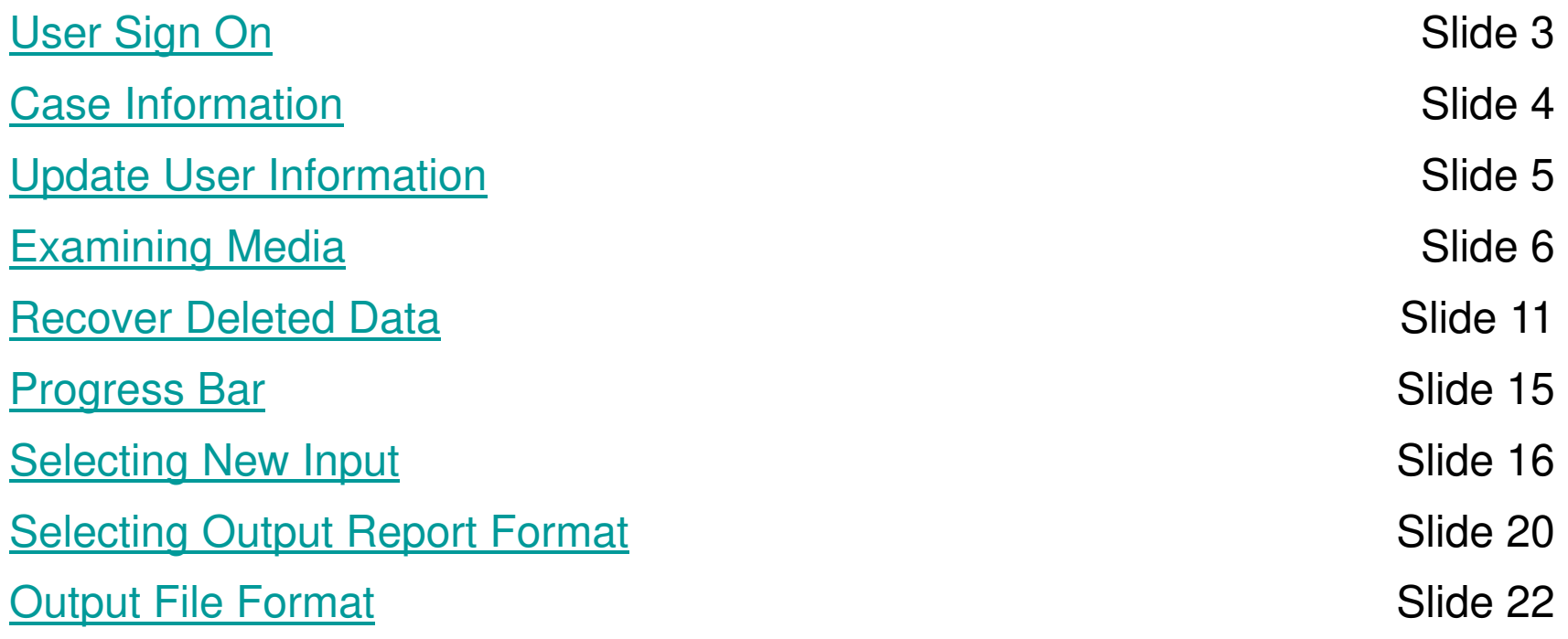

#### **User Sign On Screen**

<span id="page-2-0"></span>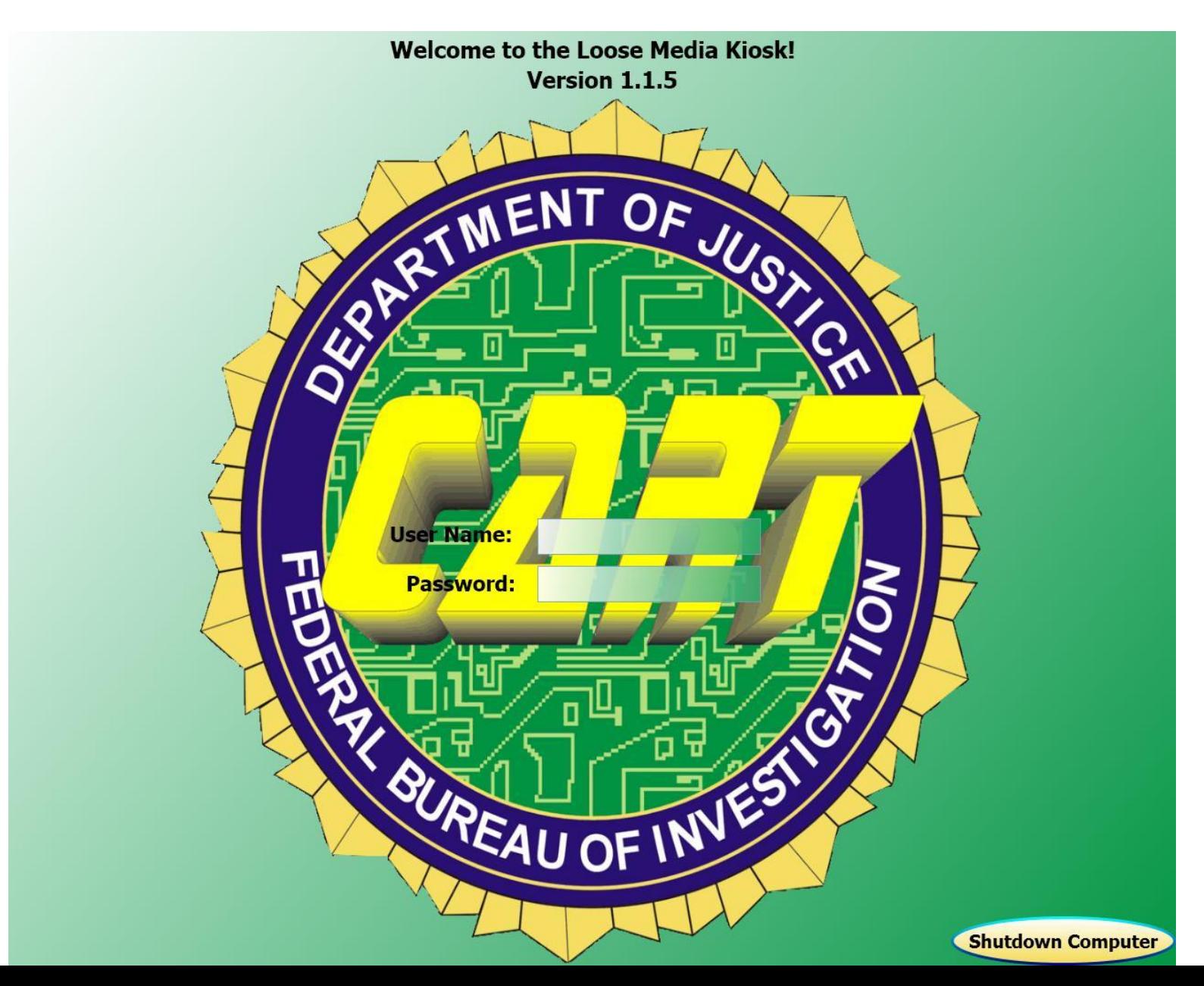

#### **Type in Case Information**

<span id="page-3-0"></span>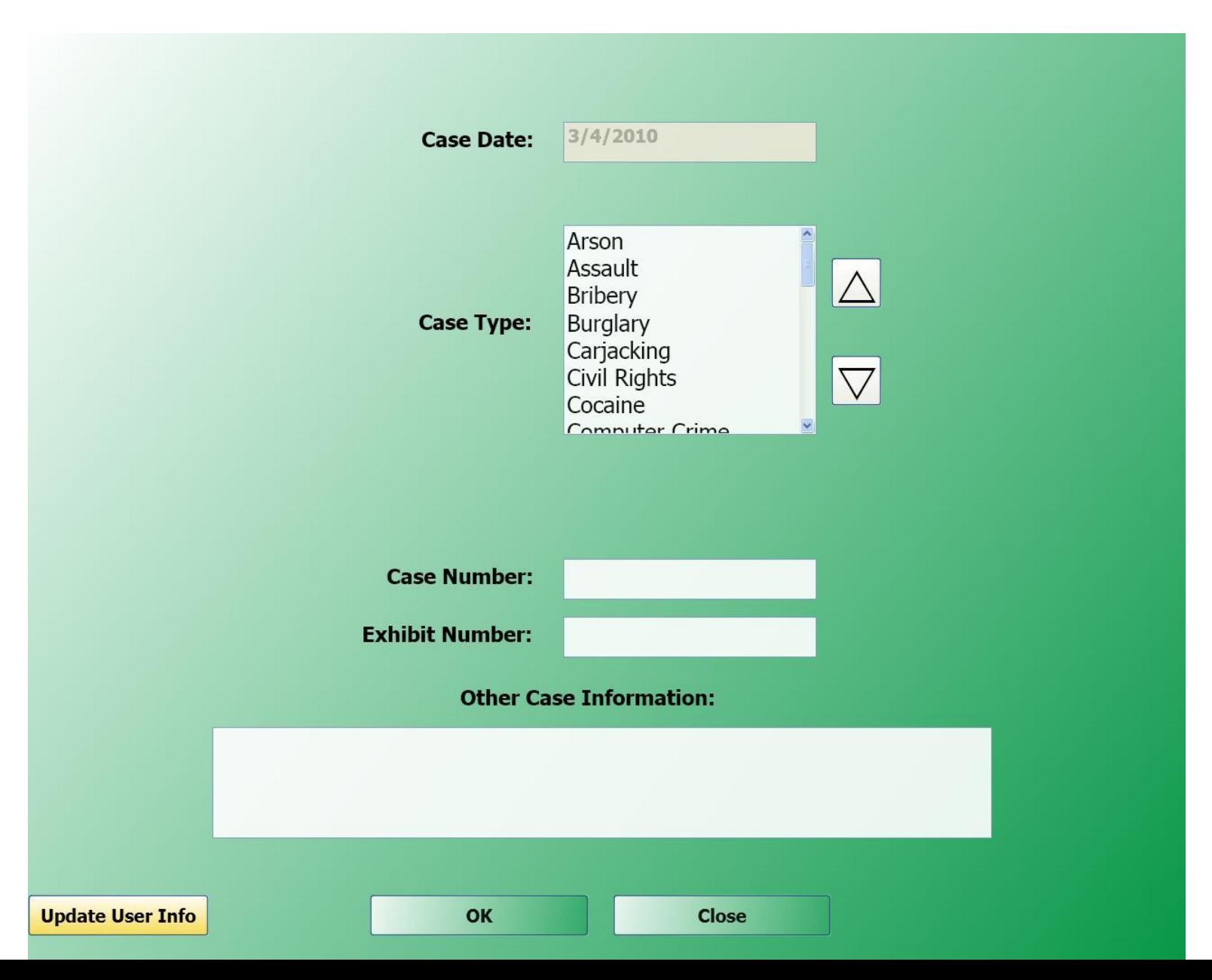

### **Update User Information**

<span id="page-4-0"></span>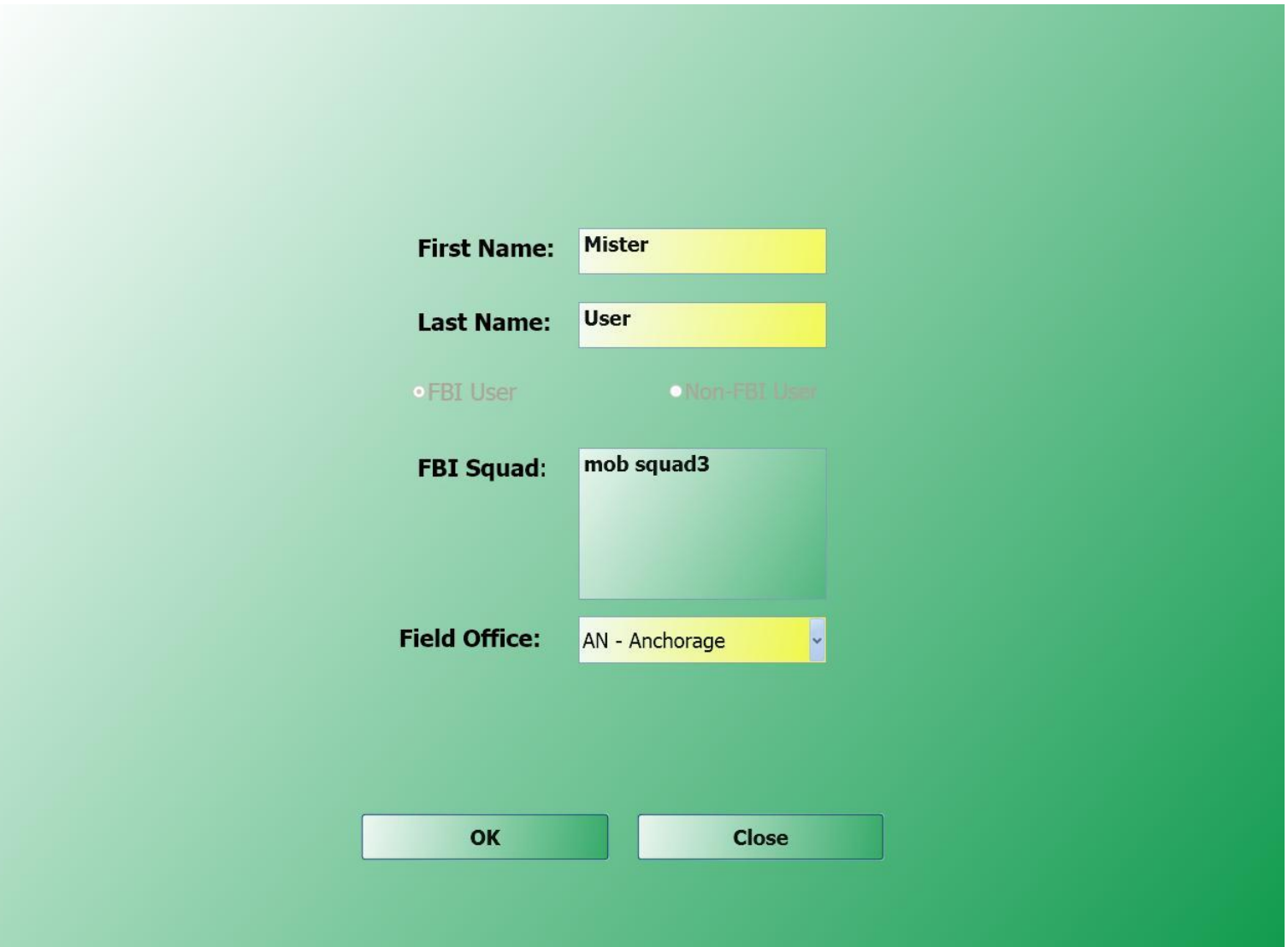

#### <span id="page-5-0"></span>**When prompted by this screen, insert the evidentiary digital media that is to be previewed.**

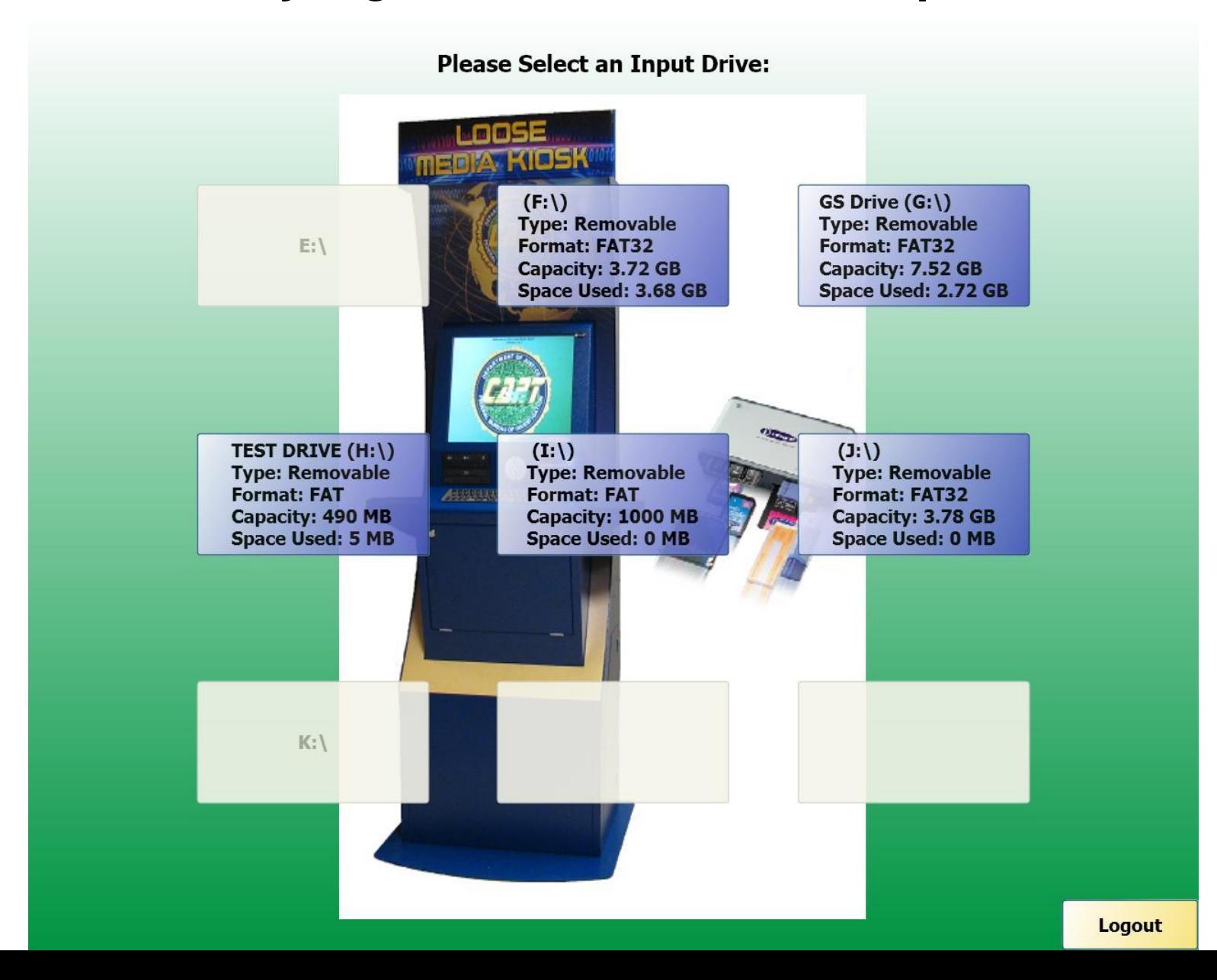

#### **Select the category of file that is to be previewed**

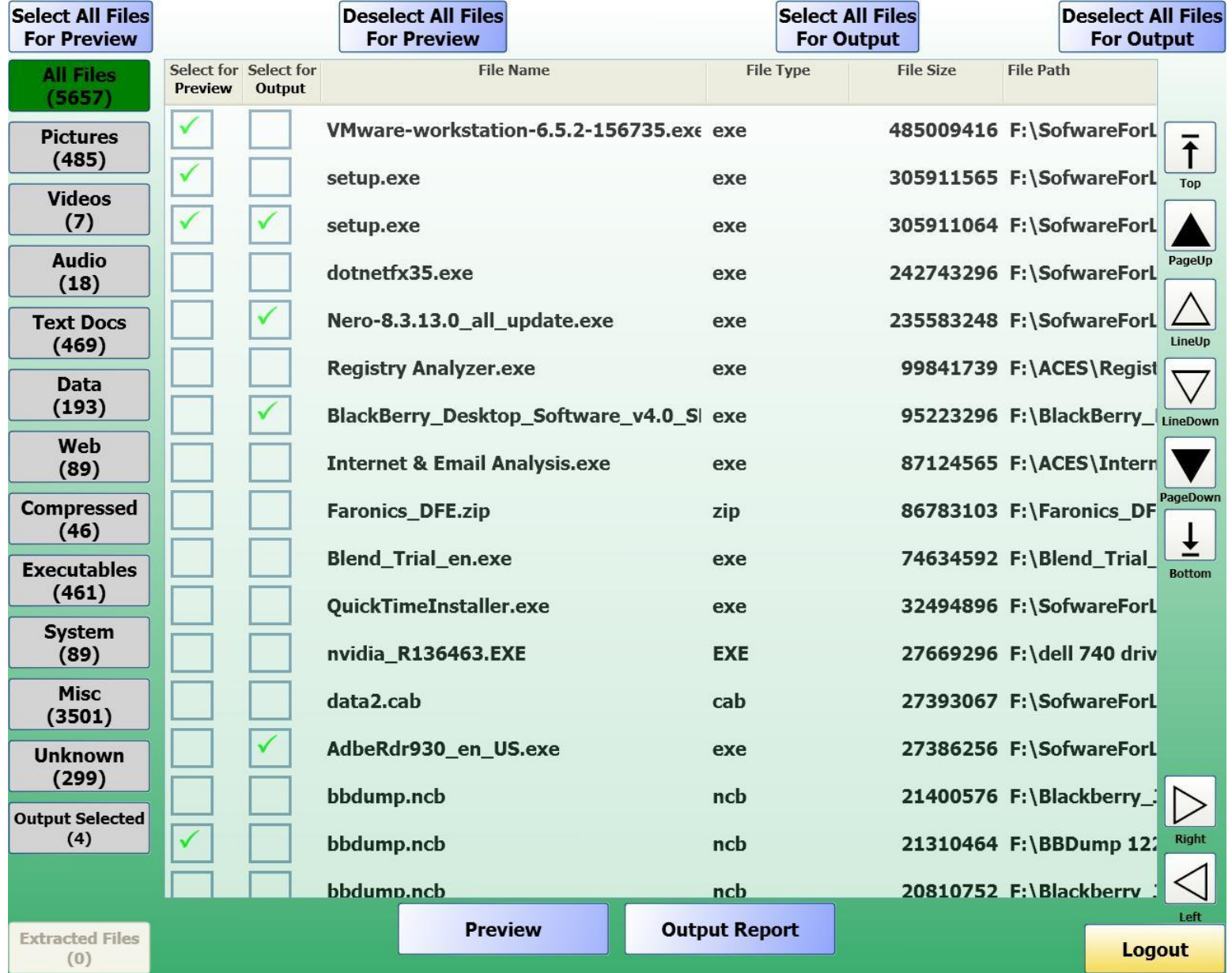

#### **File preview screen**

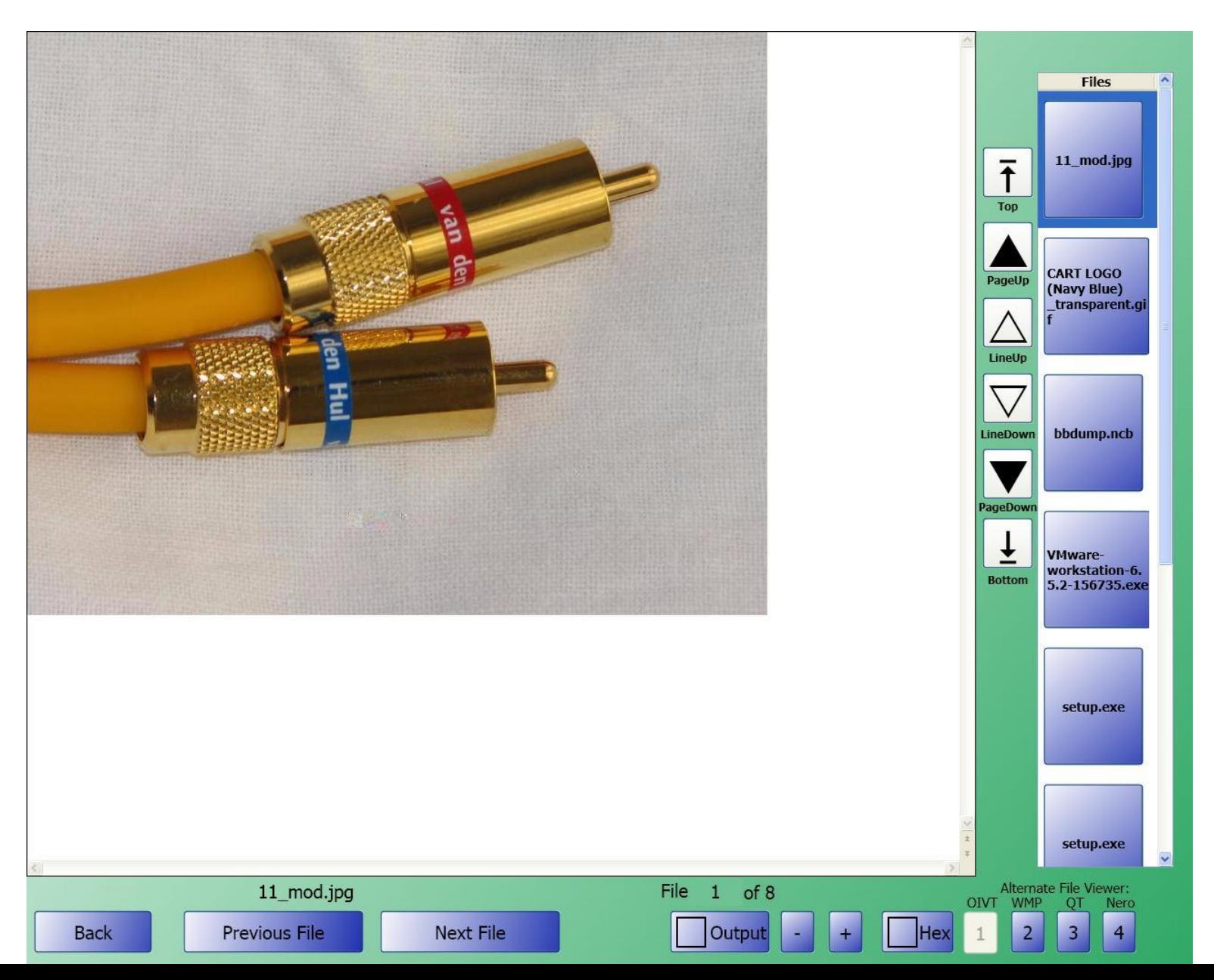

#### **File preview screen for video**

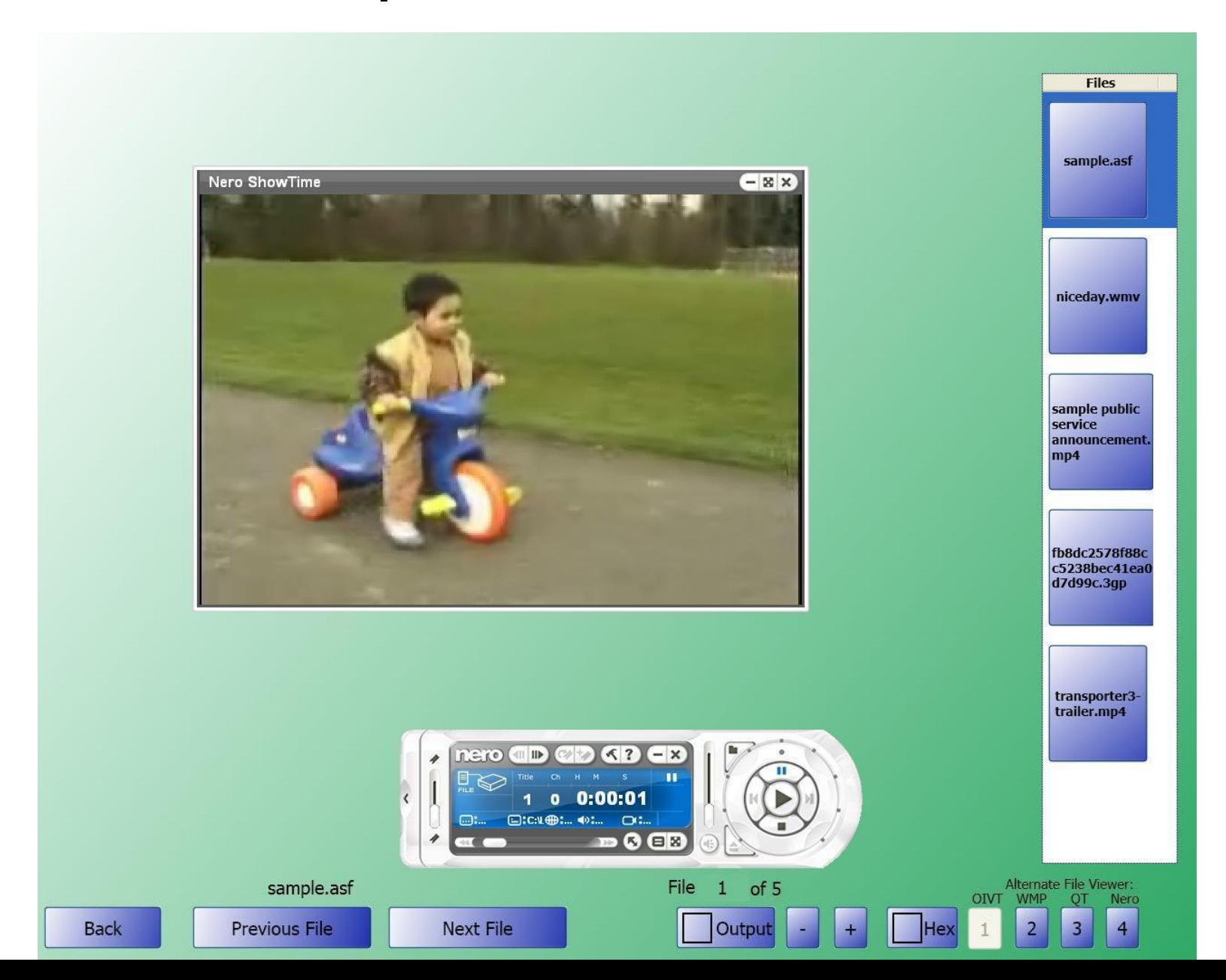

#### **MINDOWS EXECUTABLE** 32bit for Windows 95 and Windows NT

#### Technical File Information:

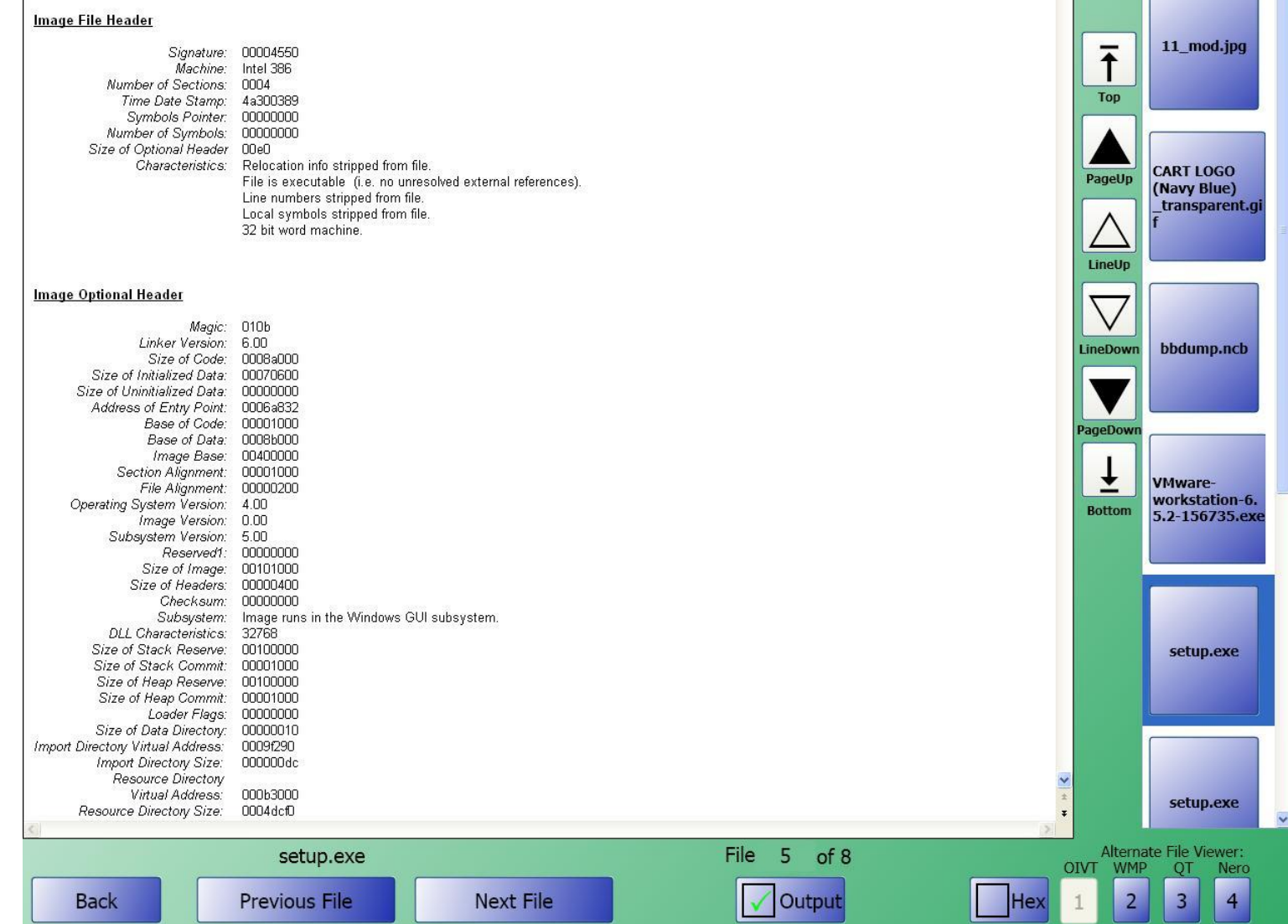

Ä

 $\overline{\mathbf{z}}$ 

**Files** 

- <span id="page-10-0"></span>• The LMK allows users to recover many deleted file types
- To recover deleted data, select the Recover Deleted Data button from the bottom of the screen :

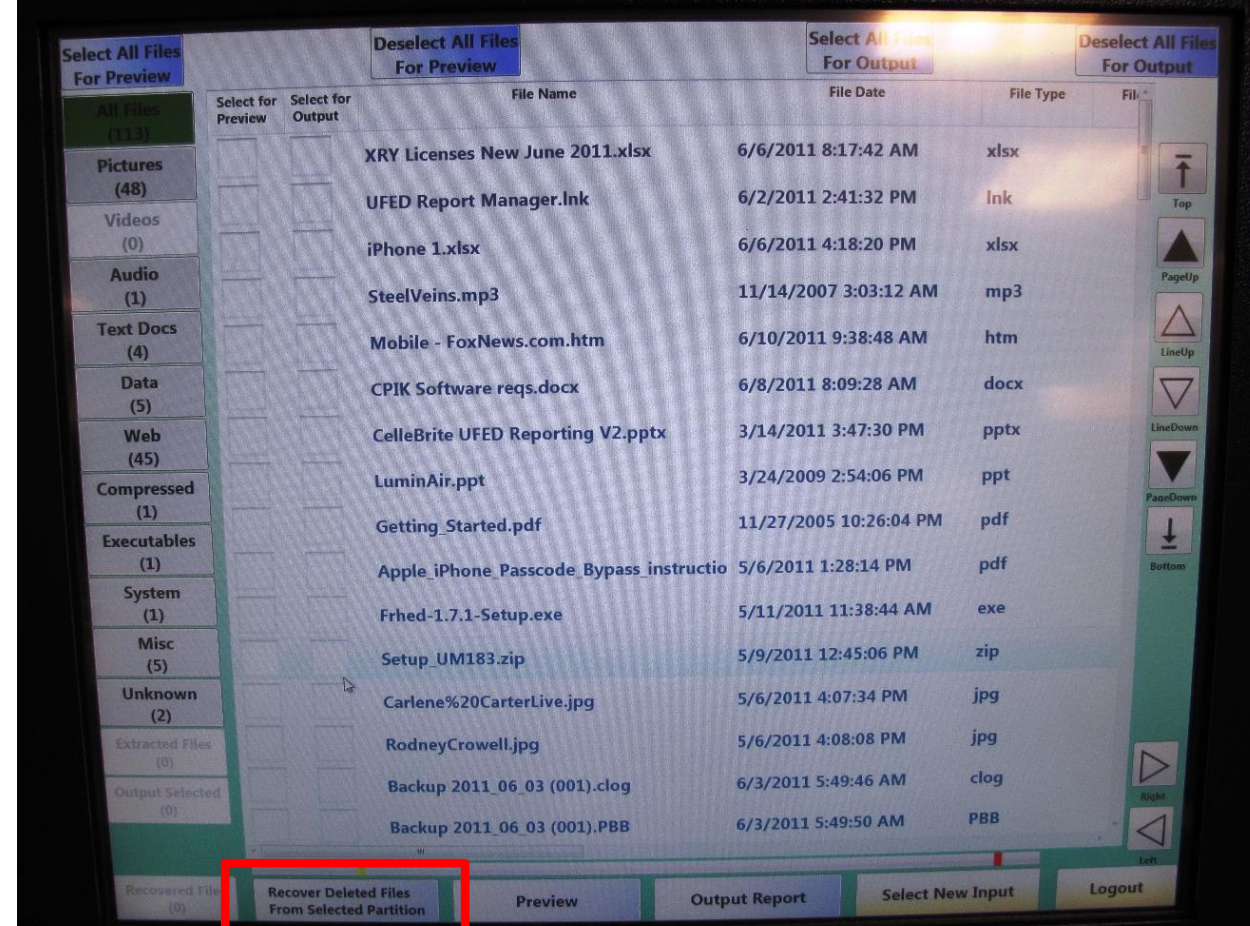

• The following box will be displayed showing the recovery progress (Note: The time is displayed as (Days:Hours:Minutes)

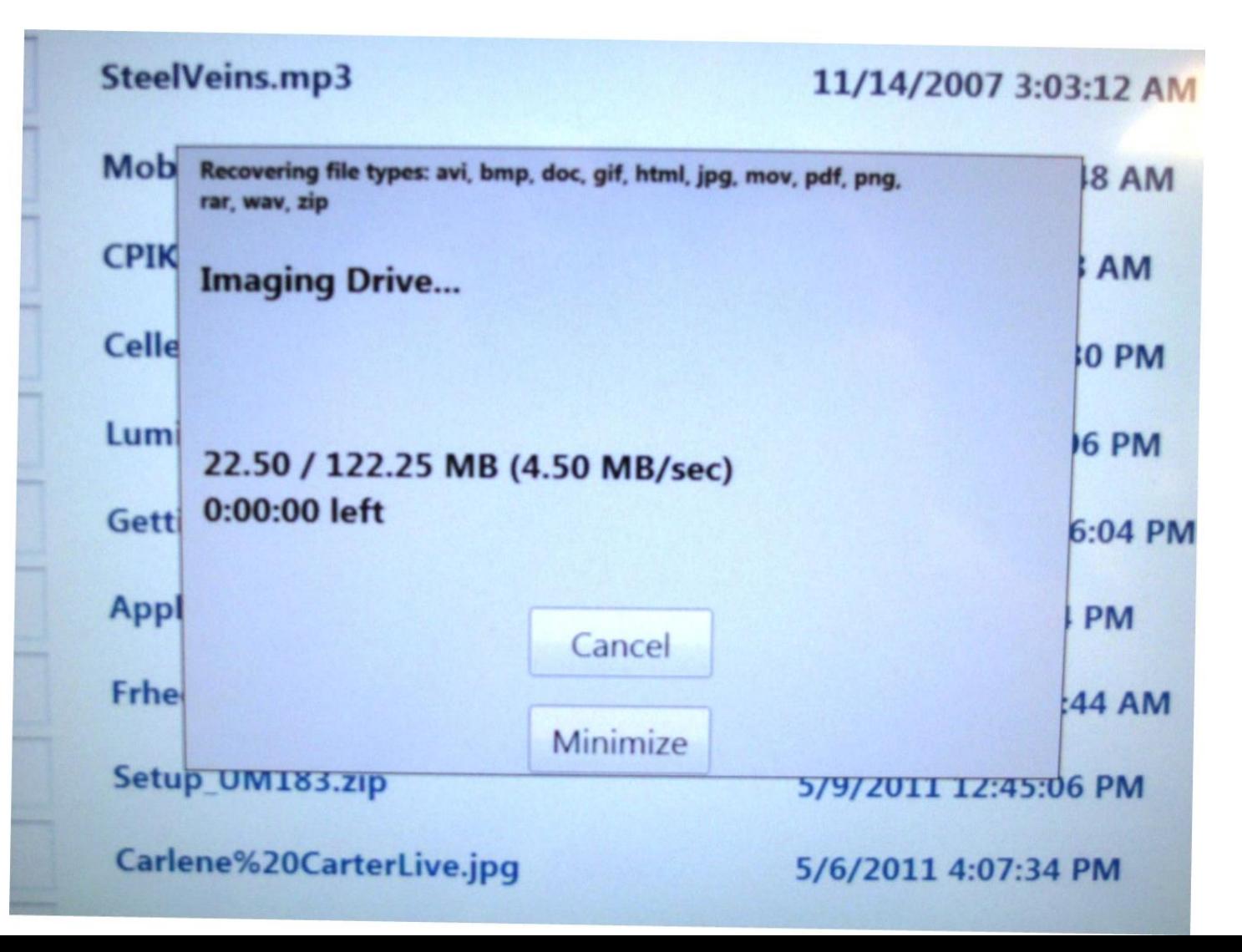

• Upon completion, the following box will be displayed.

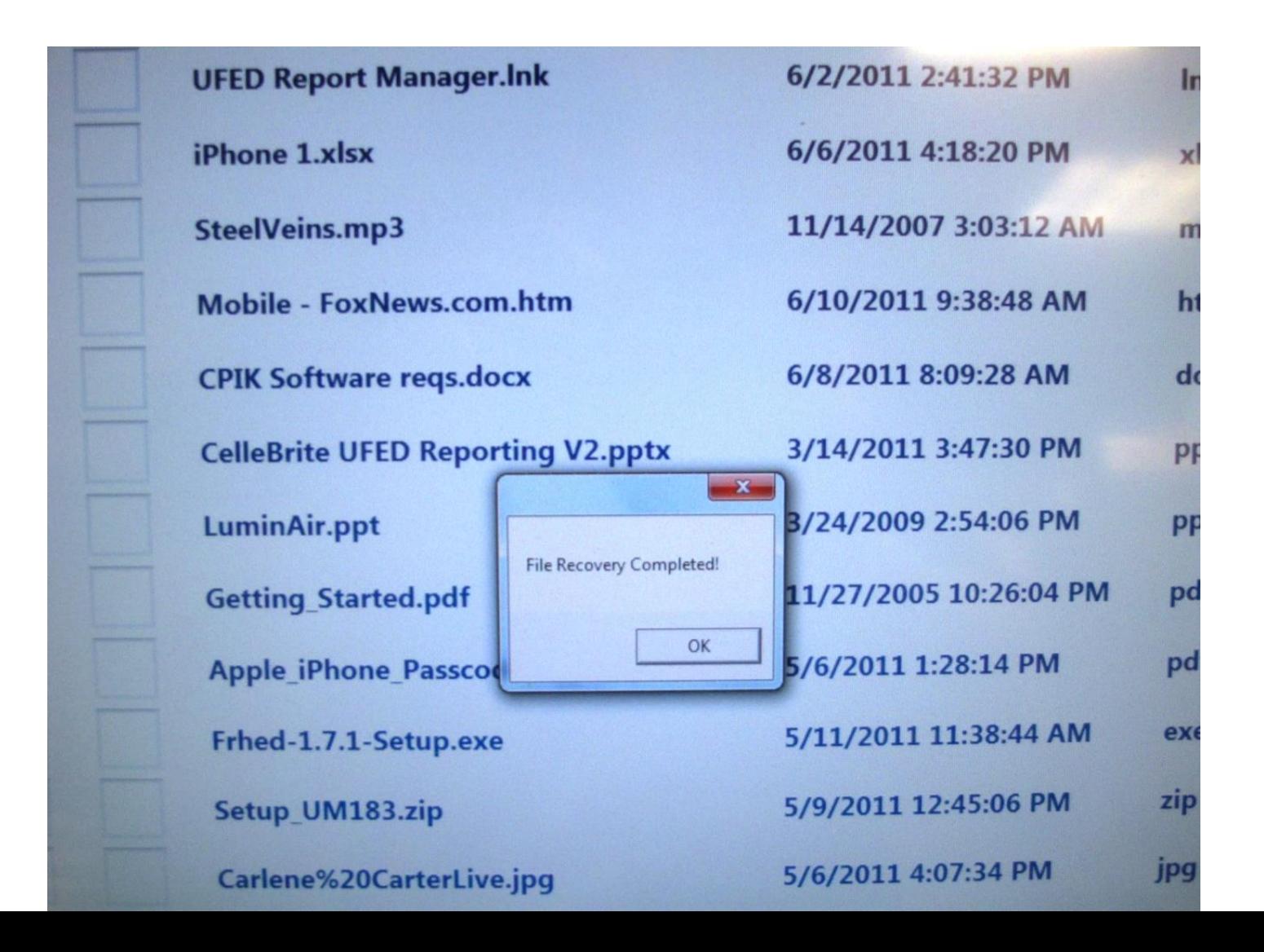

- Recovered data can be found by selecting the Recovered tab on the left or at the bottom of the file list screen
- Currently file names can **not** be recovered

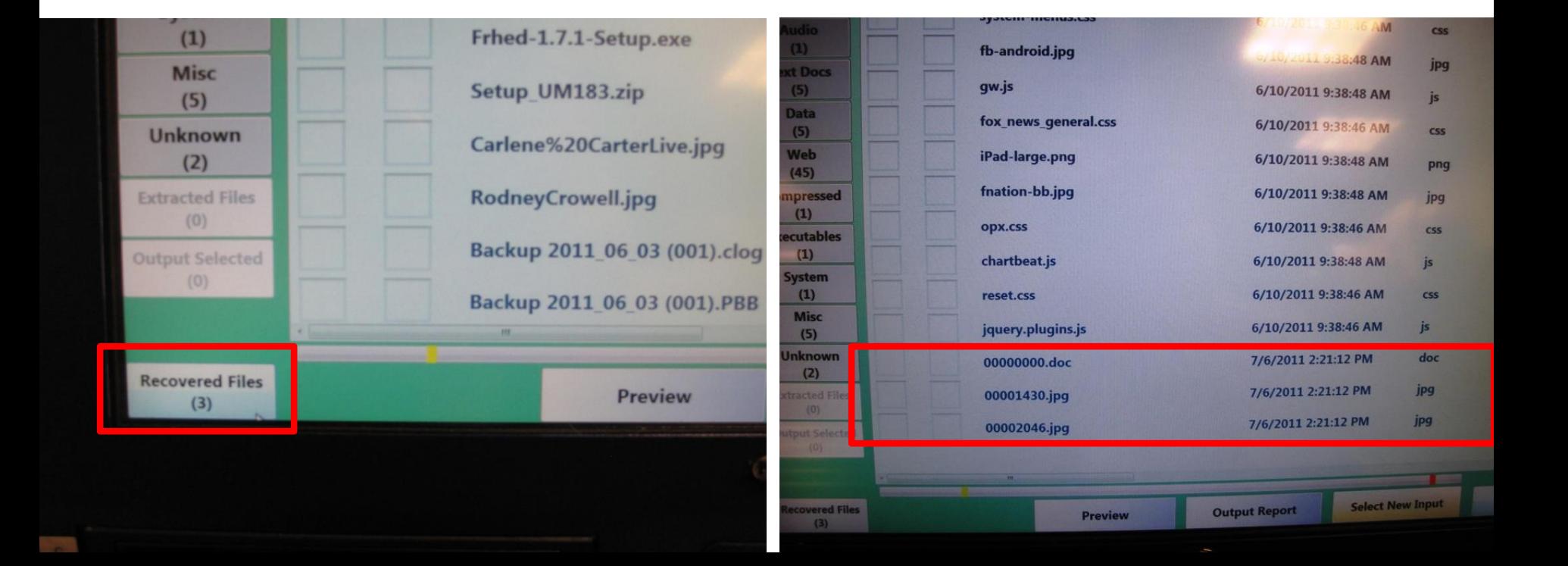

#### **Progress Bar**

- <span id="page-14-0"></span>• A progress bar is displayed at the bottom of the File List screen
	- A yellow line to show the size of the files selected for output
	- A red line to show the size of the output media

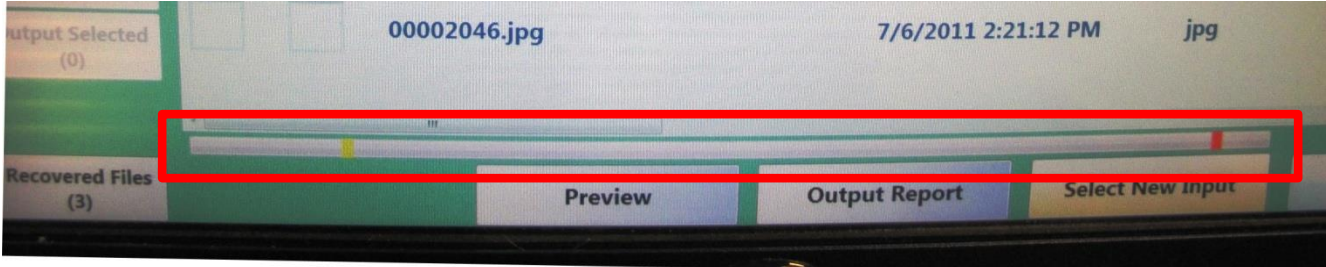

<span id="page-15-0"></span>There are two places in which to choose to view a different evidentiary input without having to reboot the kiosk

The lower right corner of the File List screen

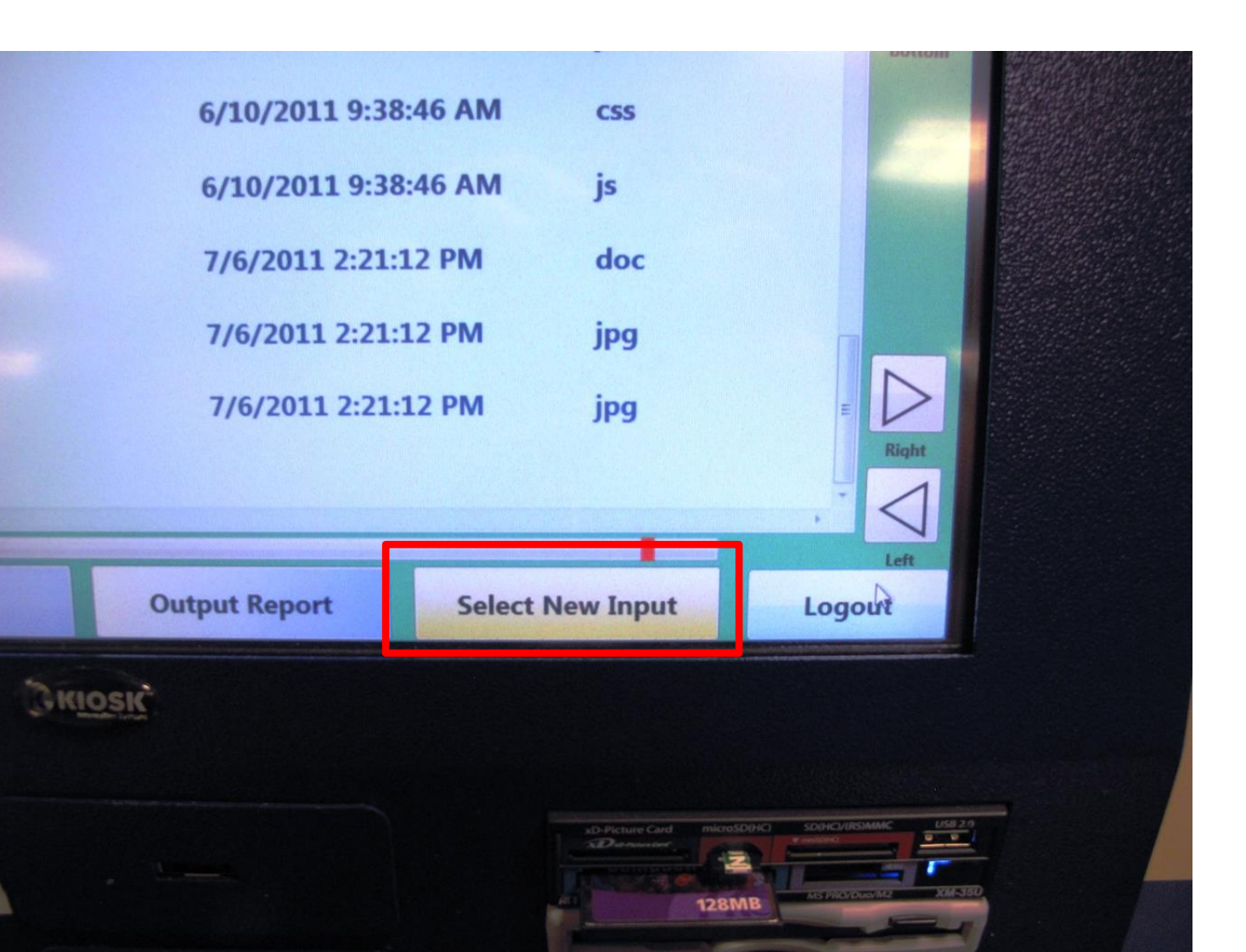

After selecting the new input, select the OK button when prompted

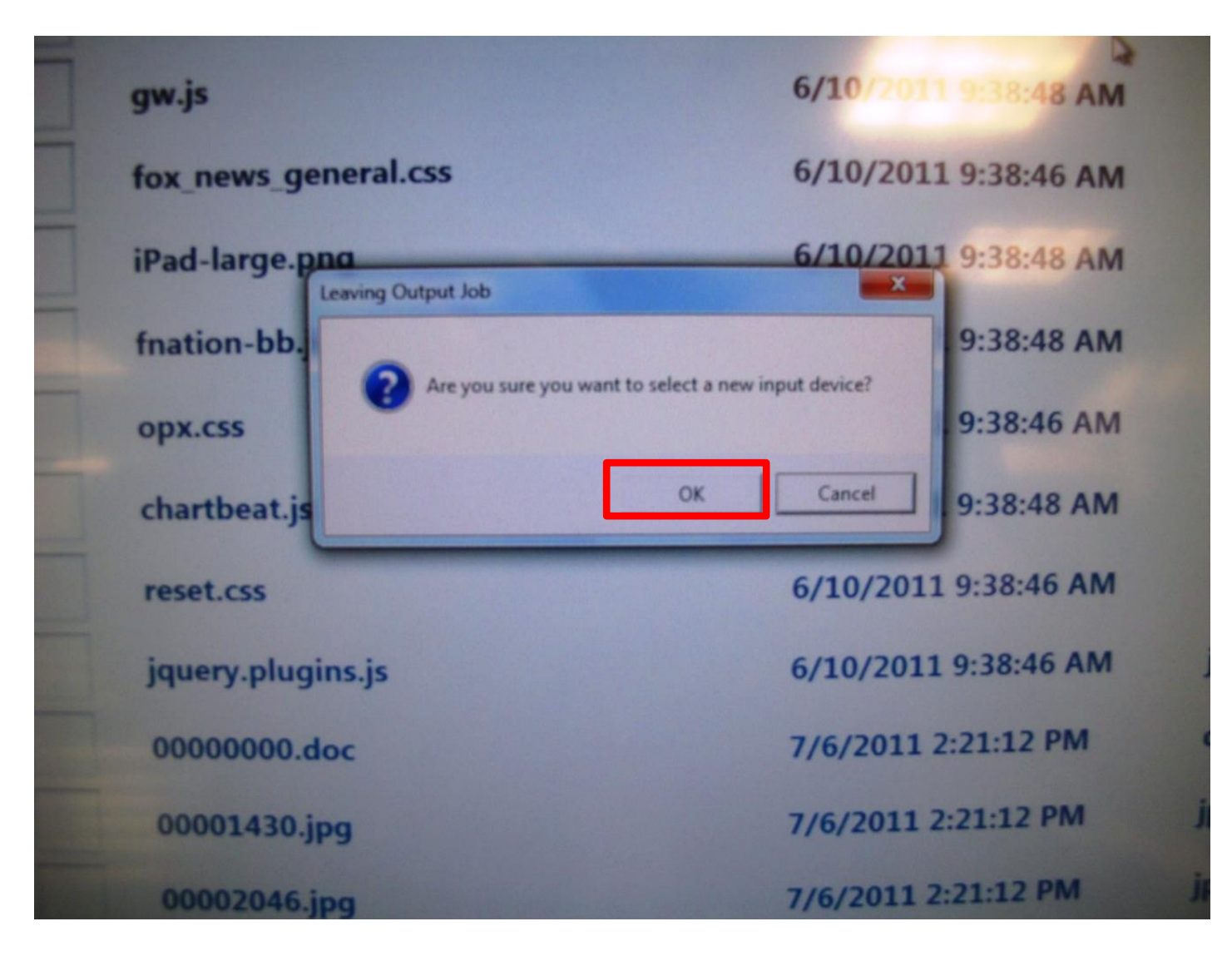

#### A new input can be chosen from the File Output screen as well

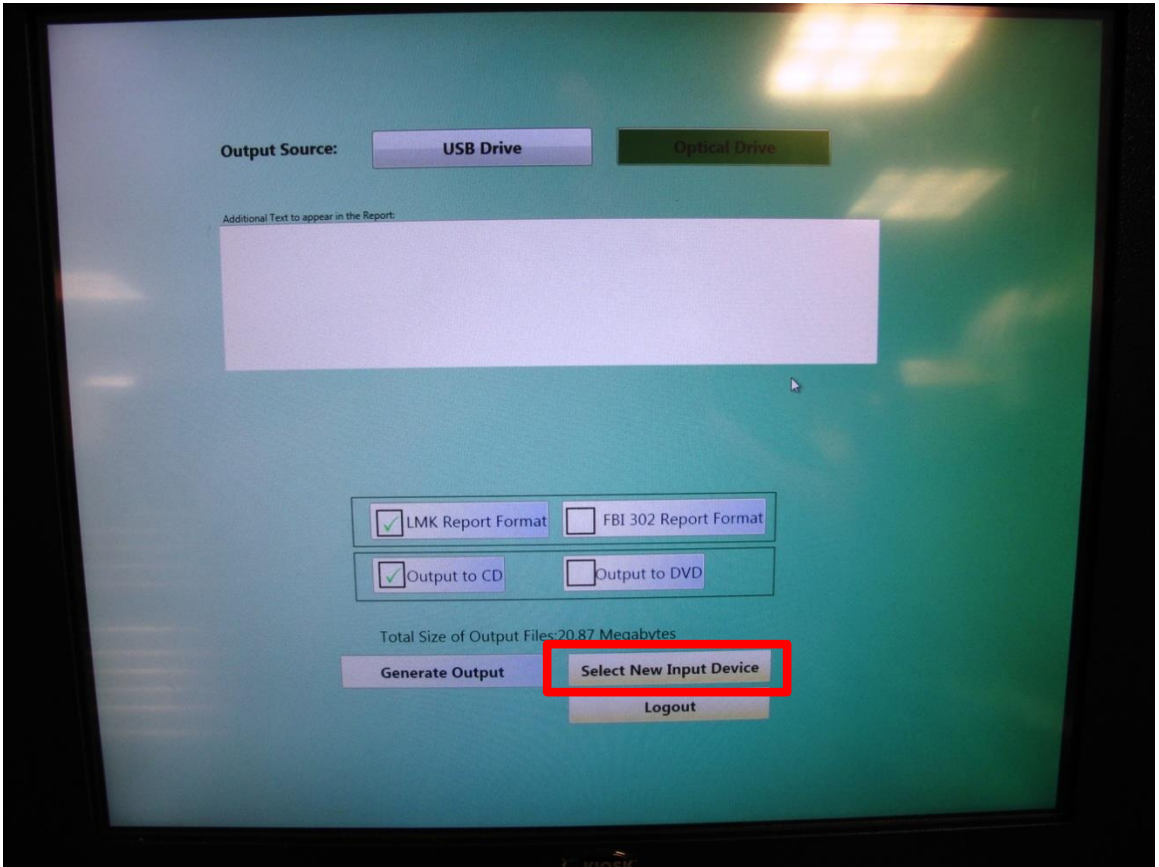

**NOTE:** Each piece of media examined requires a separate report

If a piece of media is examined and a report is needed, ensure that a report is output before examining a new piece of media

#### <span id="page-19-0"></span>**Select report format and CD or DVD output**

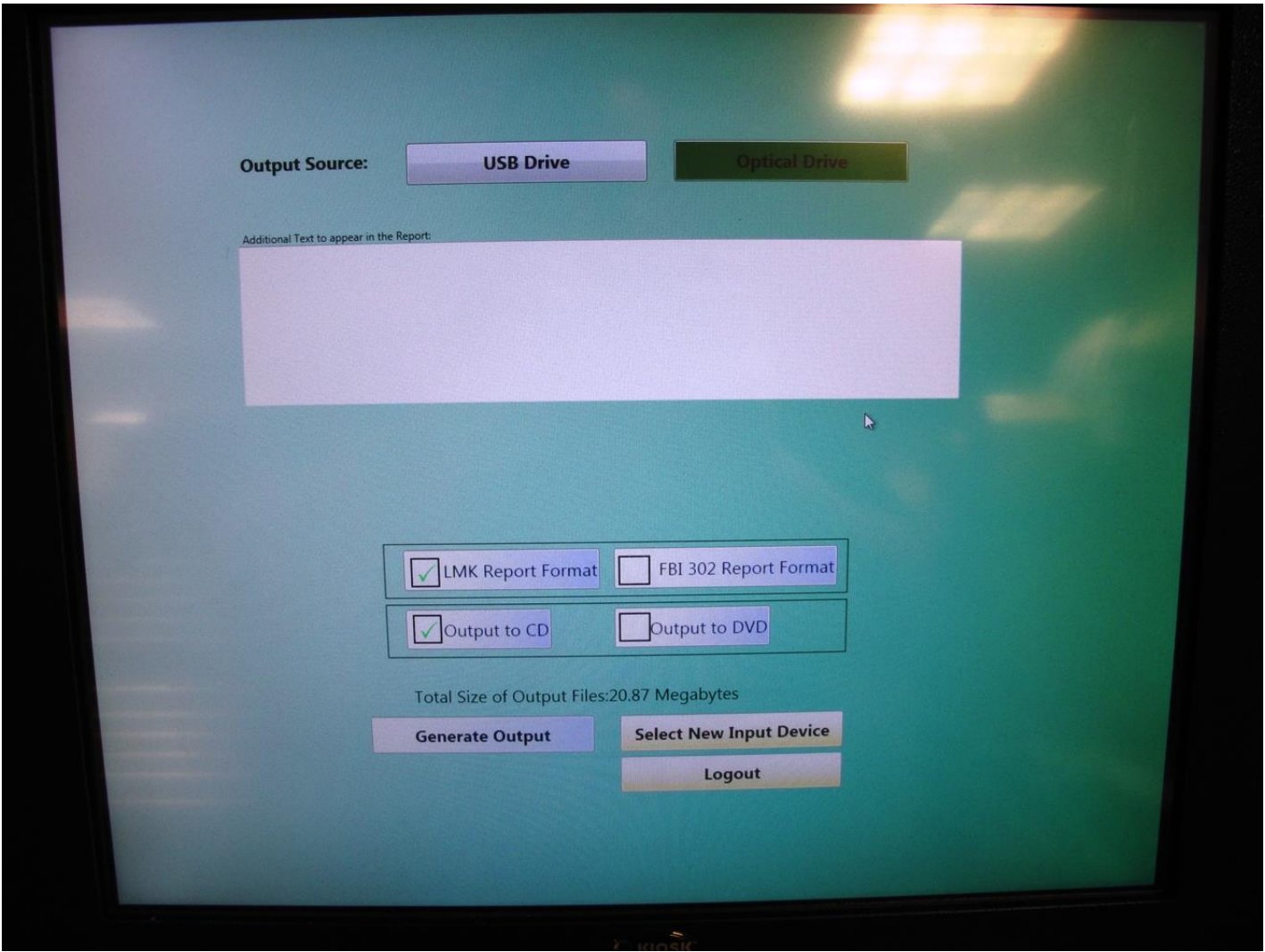

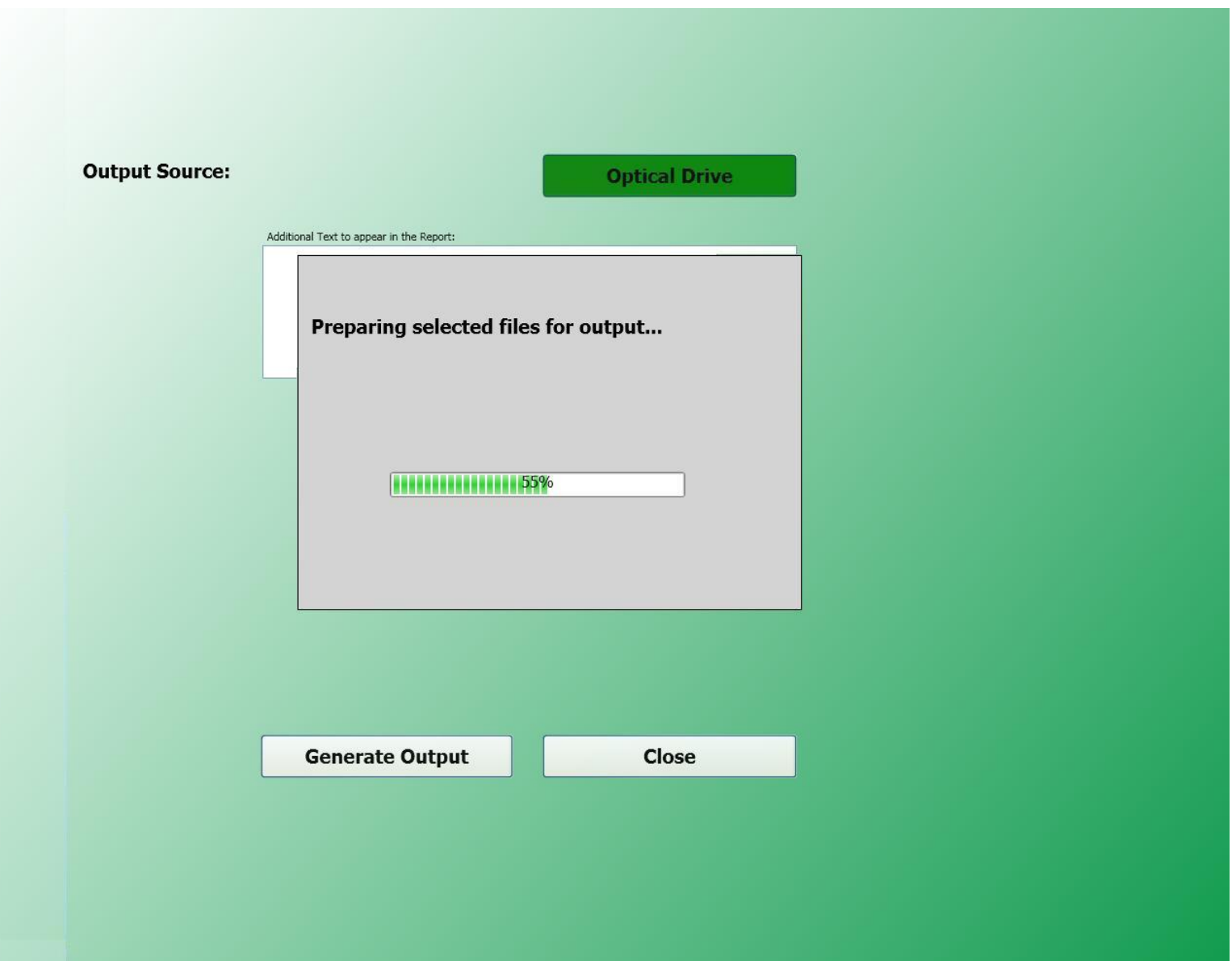

### <span id="page-21-0"></span>**Selected output files will be contained in a single uncompressed Zip file**

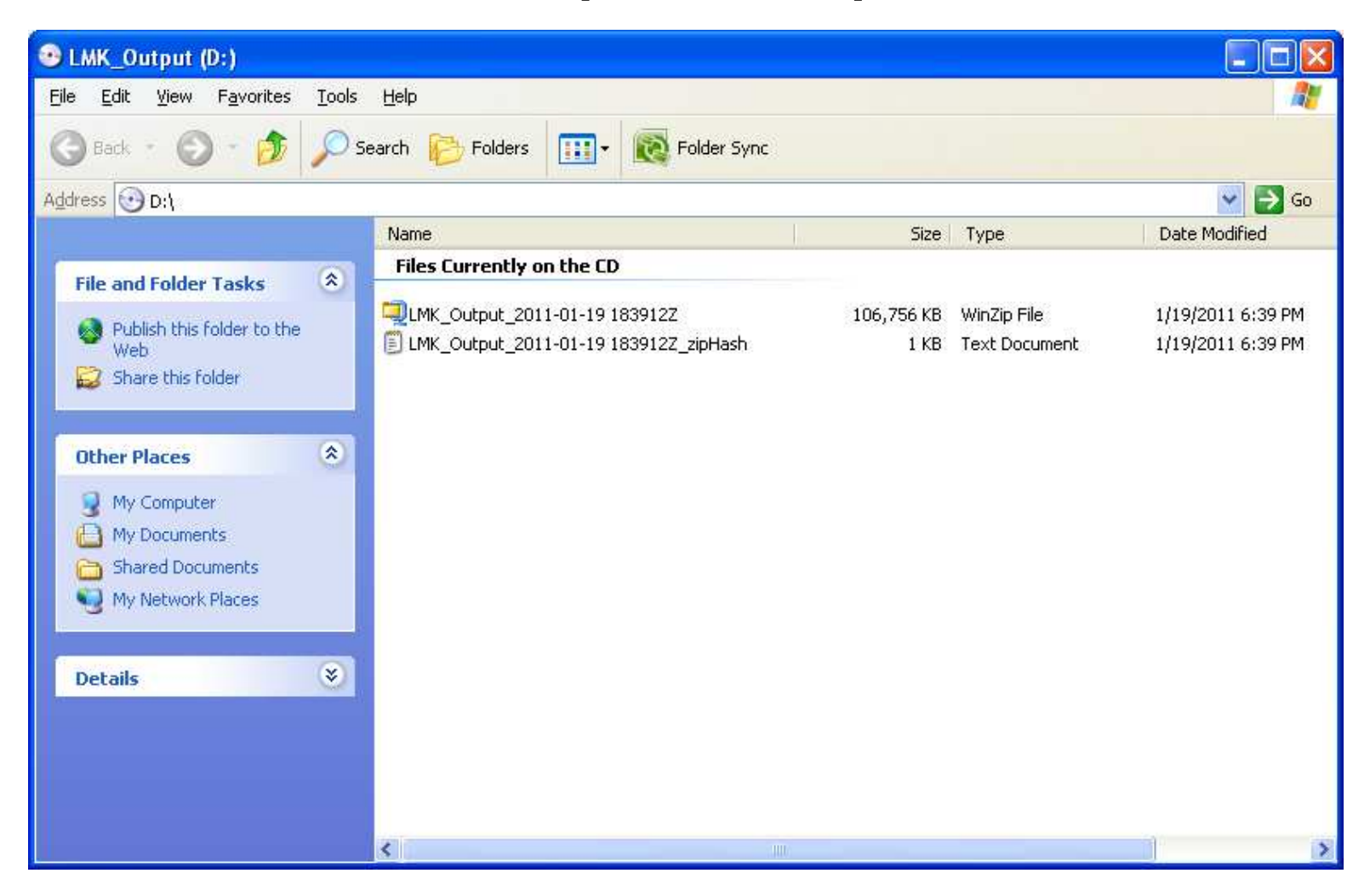

#### **File format contained within the zip file**

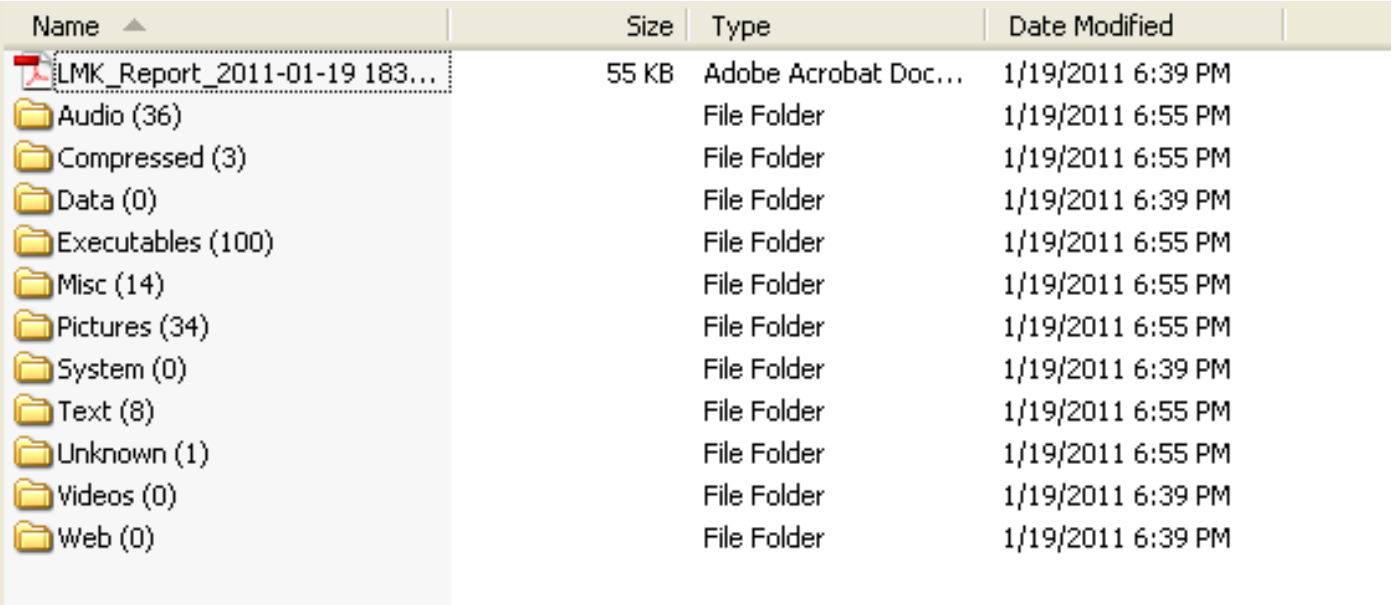

#### **Files that are copied to CD are documented in a report along with their hash value and file path**

FD-302 (Rev.10-6-95)

#### **FEDERAL BUREAU OF INVESTIGATION**

Date of transcription 1/19/2011

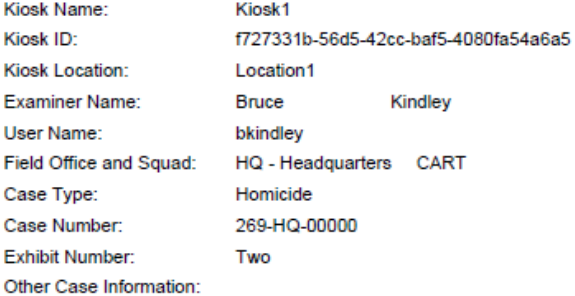

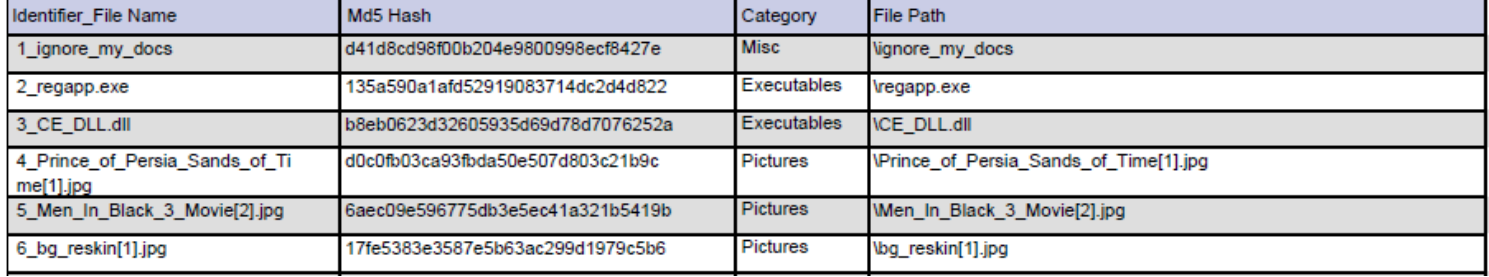

#### FD-302 (Rev. 10-6-95)

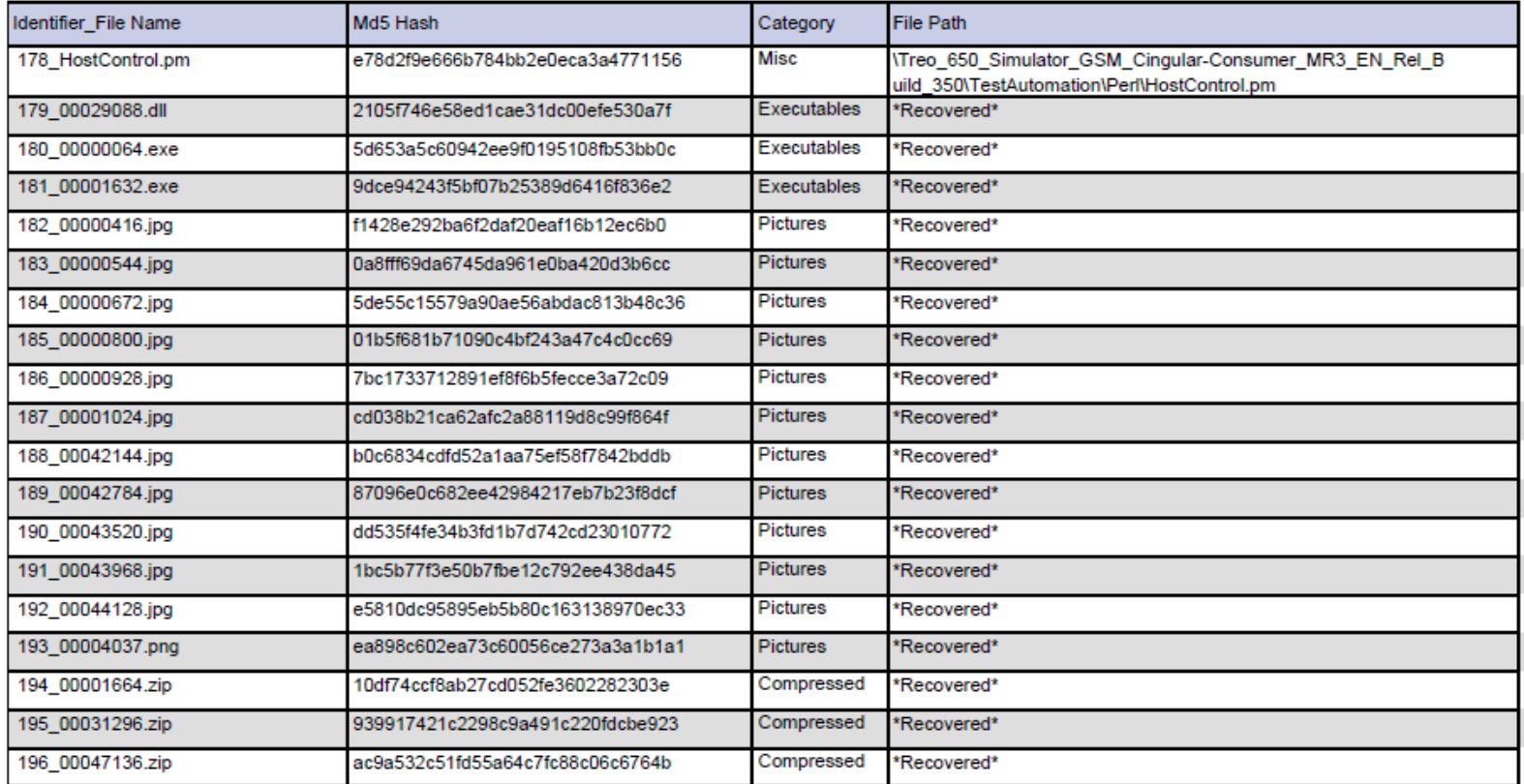